- \* Afhankelijk van de software van de telefoon of uw provider kan de inhoud van deze gebruiksaanwijzing op sommige plaatsen afwijken van uw telefoon.
- \* Drukfouten voorbehouden.

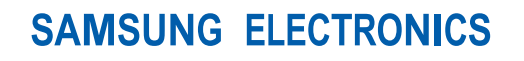

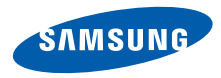

World Wide Webhttp://www.samsungmobile.com

Printed in Korea Code No.:GH68-20483ADutch. 10/2008. Rev. 1.0

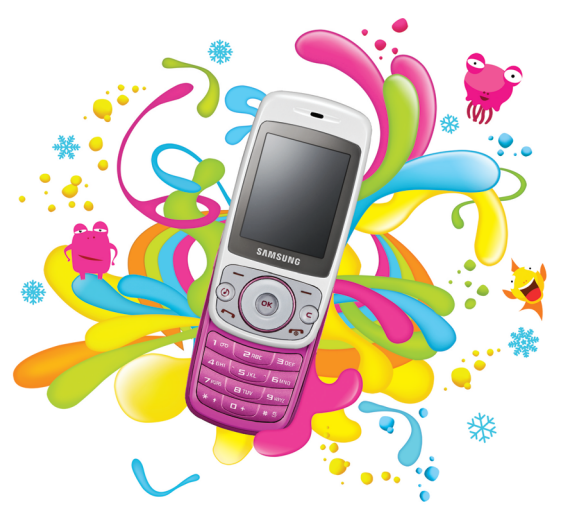

## Samsung S3030 Gebruiksaanwijzing

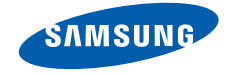

# Over dezegebruiksaanwijzing

Deze gebruiksaanwijzing is bedoeld om u stap voor stap vertrouwd te maken met de functies en onderdelen van uw mobieletelefoon. Raadpleeg "[Uw mobiele telefoon](#page-16-0)," "[De telefoon installeren en gereedmaken](#page-22-0)" en "[Basisfuncties gebruiken](#page-26-0)" om snel aan de slag te kunnen met de telefoon.

## Symbolen die in deze gebruiksaanwijzing worden gebruikt

Bekijk voordat u begint de symbolen die in deze gebruiksaanwijzing zijn opgenomen:

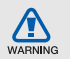

Waarschuwing: situaties die letsel kunnen veroorzaken bij u of anderen

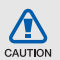

Let op: situaties die schade aan de telefoon of andere apparatuur kunnen veroorzaken

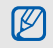

 $\blacktriangleright$ 

Opmerking: opmerkingen, gebruikstips of aanvullende informatie

 Raadpleeg: pagina's met verwante informatie, bijvoorbeeld: b pag.12 (betekent "zie pagina 12")

 $\rightarrow$ Gevolgd door: de volgorde van de opties of menu's die u moet selecteren om een stap uit te voeren, bijvoorbeeld: druk op <Menu> → Berichten → Nieuw bericht (hiermee wordt aangegeven dat u op Menu moet drukken, gevolgd door Berichten en Nieuw bericht)

> Rechte haken: telefoontoetsen, bijvoorbeeld: [  $\bigcirc$  ] (betekent de camera/ video-toets)

 $\langle \rangle$  Punthaken: functietoetsen die verschillende functies uitvoeren in verschillende schermen, bijvoorbeeld: <OK> (betekent: de functietoets OK)

## **Copyrightgegevens**

De rechten op alle technologieën en producten die dit apparaat bevat zijn het eigendom van de betreffende eigenaren:

- Bluetooth® is wereldwijd een gedeponeerd handelsmerk van Bluetooth SIC, Inc. Bluetooth QD ID: B014488.
- Java™ is een handelsmerk van Sun Microsystems, Inc.

# Inhoud

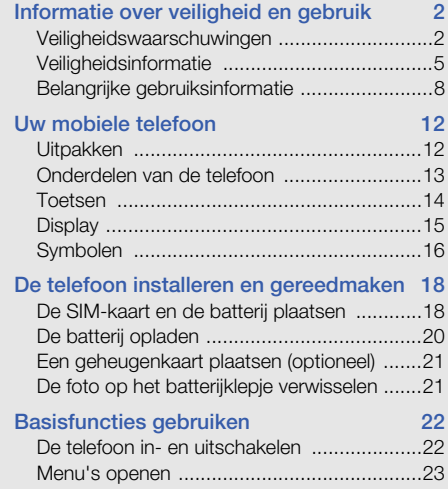

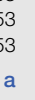

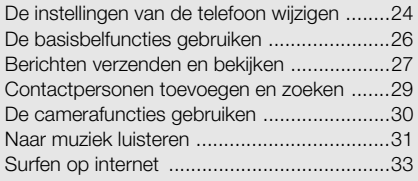

#### [Geavanceerde functies gebruiken 35](#page-39-0)

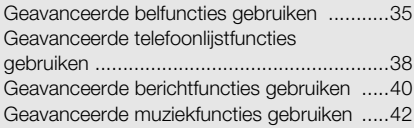

#### Hulpprogramma's en toepassingen [gebruiken 44](#page-48-0)

[De draadloze Bluetooth-functie gebruiken ....44](#page-48-1) [Een SOS-bericht activeren en verzenden .....46](#page-50-0)

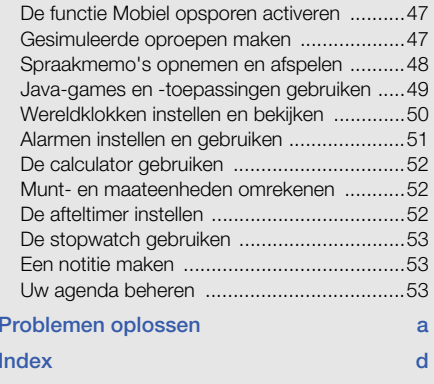

## <span id="page-6-0"></span>Informatie overveiligheid en gebruik

 Houd u aan de volgende richtlijnen om gevaarlijke of illegale situaties te voorkomen en ervoor te zorgen dat uw mobiele telefoon altijd topprestaties kan leveren.

<span id="page-6-1"></span>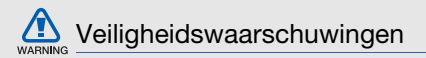

#### Houd de telefoon buiten het bereik van kleine kinderen en huisdieren

Houd de telefoon en alle bijbehorende onderdelen en accessoires buiten het bereik van kleine kinderen en huisdieren. Kleine onderdelen vormen verstikkingsgevaar of kunnen schadelijk zijn wanneer zij worden ingeslikt.

## Bescherm uw gehoor

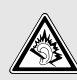

Als u naar muziek luistert met een headset op hoog volume, kan uw gehoor worden beschadigd. Gebruik het minimale volume waarmee u het gesprek of de muziek kunt horen.

#### Installeer mobiele telefoons en apparatuur voorzichtig

Controleer of mobiele telefoons of bijbehorende apparatuur veilig in de auto zijn bevestigd. Vermijd het plaatsen van telefoon en accessoires op een plek waar de airbag zich zou ontvouwen. Verkeerd geïnstalleerde draadloze apparaten kunnen ernstig letsel veroorzaken als airbags zich snel ontvouwen.

#### Behandel batterijen en oplader voorzichtig en voer deze af volgens de voorschriften

• Gebruik alleen batterijen en opladers die door Samsung zijn goedgekeurd en die specifiek voor uw telefoon zijn ontworpen. Incompatibele batterijen en opladers kunnen ernstige verwondingen veroorzaken of de telefoon<br>beschadigen. beschadigen.

- Gooi batterijen en telefoons nooit in het vuur. Volg alle plaatselijke voorschriften bij het afvoeren van gebruikte batterijen en toestellen.
- • Leg batterijen of telefoons nooit in of op verwarmingsapparaten, zoals een magnetron, kachel of radiator. Batterijen kunnen exploderen als ze te heet worden.
- U dient de batterij nooit in te drukken of te doorboren. Stel de batterij niet bloot aan hoge externe druk om interne kortsluiting en oververhitting te voorkomen.

#### Voorkom verstoring van pacemakers

Houd minimaal 15 cm afstand tussen mobiele telefoons en pacemakers om mogelijke storing te voorkomen. Dit wordt aangeraden door fabrikanten en de onafhankelijke onderzoeksgroep Wireless Technology Research. Als u vermoedt dat uw telefoon storing veroorzaakt in een pacemaker of andere medische apparatuur, schakelt u de telefoon meteen uit en neemt u contact op met de fabrikant van de pacemaker of medische apparatuur voor hulp.

#### Schakel de telefoon uit in omgevingen met potentieel explosiegevaar

Gebruik de telefoon niet bij een tankstation of in de buurt van brandstoffen of chemicaliën. Schakel de telefoon uit wanneer dit wordt aangegeven met waarschuwingsaanwijzingen of -instructies.

De telefoon kan explosies of brand veroorzaken in en bij opslaglocaties voor brandstof en chemicaliën en gebieden waarin explosies plaatsvinden. Bewaar geen ontvlambare vloeistoffen, gassen en explosief materiaal in dezelfde ruimte als de telefoon of de onderdelen of accessoires van de telefoon.

#### Beperk het risico van letsel door vaak herhaalde bewegingen

Wanneer u SMS-berichten verzendt of games speelt op de telefoon, houdt u de telefoon ontspannen vast, drukt u licht op de toetsen, gebruikt u speciale functies waardoor u op minder toetsen hoeft te drukken (zoals standaardberichten en voorspellende tekst) en neemt u regelmatig pauze.

<span id="page-9-0"></span>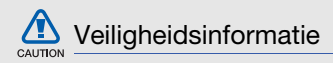

#### Verkeersveiligheid voor alles

Gebruik uw telefoon bij voorkeur niet tijdens het rijden en houd u aan alle regels voor het gebruik van mobiele telefoons in de auto. Gebruik handsfree accessoires waar mogelijk.

## Volg alle veiligheidsvoorschriften en regelgeving op

Houd u aan alle voorschriften waarmee het gebruik van een mobiele telefoon in een bepaald gebied wordt beperkt.

### Gebruik alleen door Samsung goedgekeurde accessoires

Het gebruik van incompatibele accessoires kan de telefoon beschadigen of letsel veroorzaken.

#### Schakel de telefoon uit als u zich in de nabijheid van medische apparatuur bevindt

De telefoon kan storingen veroorzaken in medische apparatuur in ziekenhuizen en andere zorginstellingen. Volg alle voorschriften, waarschuwingsmededelingen en aanwijzingen van medisch personeel op.

#### Zet de telefoon uit of schakel de draadloze functies uit wanneer u zich in een vliegtuig bevindt

De telefoon kan storing in de apparatuur van het vliegtuig veroorzaken. Houd u aan alle voorschriften van de luchtvaartmaatschappij en zet uw telefoon uit of schakel deze over naar een stand waarin alle draadloze functionaliteit is uitgeschakeld als dit door de bemanning van het vliegtuig wordt gevraagd.

#### Bescherm batterijen en opladers tegen schade

• Vermijd blootstelling van batterijen aan extreme temperaturen (onder 0° C/32° F of boven 45° C/ 113° F). Door extreme temperaturen kunnen de oplaadcapaciteit en levensduur van de batterijen afnemen.

- Voorkom dat batterijen in aanraking komen met metalen voorwerpen. Dit kan een verbinding vormen tussen de plus- en minpolen van uw batterijen en tijdelijke of permanente schade aan batterijen veroorzaken.
- • Gebruik nooit een beschadigde oplader of batterij.

### Behandel de telefoon voorzichtig en verstandig

- Zorg ervoor dat de telefoon niet nat wordt. De telefoon kan ernstig worden beschadigd door vloeibare stoffen. Raak de telefoon niet aan met natte handen. De garantie van de fabrikant is niet van toepassing op waterschade aan de telefoon.
- Gebruik of bewaar de telefoon niet op een stoffige, vuile locatie om beschadiging van de bewegende onderdelen te voorkomen.
- De telefoon bevat ingewikkelde elektronica. Bescherm de telefoon tegen schokken en ruw gebruik om ernstige schade te voorkomen.
- Gebruik geen verf op de telefoon, omdat verf bewegende delen kan verstoppen, waardoor de telefoon niet goed meer werkt.
- Gebruik de cameraflitser of het cameralicht van de telefoon niet dicht bij de ogen van kinderen of dieren.
- De telefoon en geheugenkaarten kunnen worden beschadigd bij blootstelling aan magnetische velden. Gebruik geen telefoonhoesjes of accessoires met magnetische sluitingen en laat de telefoon niet gedurende langere tijd in contact komen met magnetische velden.

# CAUTION

#### Voorkom storing met andere elektronische apparatuur

De telefoon zendt RF-signalen (Radio Frequency) uit die storing kunnen veroorzaken in elektronische apparatuur die niet of niet voldoende is beschermd, zoals pacemakers, gehoorapparaten, medische apparatuur en andere apparatuur thuis of in de auto. Vraag advies bij de fabrikant van uw elektronische apparatuur om mogelijke problemen met storing op te lossen.

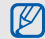

## <span id="page-12-0"></span>Belangrijke gebruiksinformatie

#### Gebruik de telefoon in de normale positie

Voorkom contact met de interne antenne van de telefoon.

#### Laat de telefoon alleen repareren door bevoegd personeel

Wanneer u de telefoon laat repareren door onbevoegd personeel, kan de telefoon worden beschadigd en geldt de garantie niet meer.

#### Zorg voor een optimale levensduur van batterij en oplader

- Laat batterijen niet langer dan een week achtereen opladen, aangezien te veel opladen niet bevorderlijk is voor de levensduur.
- Batterijen die niet worden gebruikt, ontladen zich na verloop van tijd en moeten voor gebruik opnieuw worden opgeladen.
- Laat de stekker van de oplader niet in het stopcontact zitten als u de oplader niet gebruikt.
- Gebruik de batterijen alleen voor het doel waarvoor ze zijn bedoeld.

#### Wees voorzichtig met SIM-kaarten en geheugenkaarten

- Verwijder een kaart niet wanneer via de telefoon gegevens worden overgedragen of geopend. Dit kan leiden tot verlies van gegevens en/of beschadiging van de kaart of telefoon.
- Bescherm kaarten tegen sterke schokken, statische elektriciteit en elektrische storing van andere apparaten.
- Door veelvuldig wissen van en schrijven naar een geheugenkaart, verkort u de levensduur.
- Raak geen goudkleurige contactpunten of polen aan met uw vingers of met metalen voorwerpen. Veeg, indien nodig, geheugenkaarten schoon met een zachte doek.

#### Zorg dat contact met nooddiensten mogelijk blijft

In bepaalde gebieden of omstandigheden kunt u mogelijk geen alarmnummers bellen. Voordat u naar afgelegen of minder ontwikkelde gebieden afreist, moet u daarom een alternatieve methode achter de hand houden om contact op te kunnen nemen met nooddiensten.

### Informatie over het SAR-certificaat (Specific Absorption Rate)

Uw telefoon voldoet aan de standaarden die in de EU zijn opgesteld voor blootstelling aan radiofrequentie-energie die wordt afgegeven door radio- en telecommunicatie-apparatuur. Deze standaarden verbieden de verkoop van mobiele telefoons die het maximumniveau voor blootstelling overschrijden, de zogenaamde SAR (Specific Absorption Rate), van 2,0 watt per kilogram lichaamsgewicht.

Tijdens testen werd de maximale SAR voor dit model vastgesteld op 0,383 watt per kilogram. Bij normaal gebruik is de feitelijke SAR waarschijnlijk veel lager, aangezien de telefoon zo is ontworpen dat slechts de minimaal benodigde hoeveelheid RF-energie wordt gebruikt voor het verzenden van een signaal naar het dichtstbijzijnde basisstation. Door waar mogelijk automatisch lagere niveaus te gebruiken, beperkt de telefoon blootstelling aan RF-energie nog verder.

De conformiteitsverklaring achteraan in deze gebruiksaanwijzing geeft aan dat de telefoon voldoet aan de richtlijn van de EU betreffende radioapparatuur en telecommunicatieeindapparatuur. Ga naar de website van Samsung over mobiele telefoons voor meer informatie over SAR en de gerelateerde EU-standaarden.

#### De juiste manier om u van dit product te ontdoen

Richtlijn WEEE (Inzameling en recycling van elektrische en elektronische apparatuur)

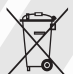

(Van toepassing in de Europese Unie en andere Europese landen waar afval gescheiden wordt ingezameld)

Dit merkteken, dat op het product of de

documentatie wordt weergegeven, geeft aan dat het product niet mag worden weggeworpen bij het huishoudelijk afval. Om gevaar voor het milieu of de volksgezondheid te voorkomen, dient u dit product van andere typen afval gescheiden te houden en het op een verantwoordelijke manier te recyclen om duurzaam hergebruik van materiaalbronnen te stimuleren.

Particulieren dienen contact op te nemen met het verkooppunt waar het product is gekocht of met de plaatselijke overheid voor informatie over waar dit product kan worden ingeleverd voor milieuvriendelijke recycling.

Bedrijven dienen contact op te nemen met hun leverancier en de voorwaarden en bepalingen van het aankoopcontract na te kijken. Dit product mag niet samen met ander commercieel afval worden weggeworpen.

#### Correcte behandeling van een gebruikte accu uit dit product

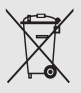

(Van toepassing op de Europese Unie en andere Europese landen met afzonderlijke inzamelingssystemen voor accu's en batterijen)

Dit merkteken op de accu, handleiding of verpakking geeft aan dat de accu in dit product aan het einde van de levensduur niet samen met ander huishoudelijk afval mag worden weggegooid. De chemische symbolen Hg, Cd of Pb geven aan dat het kwik-, cadmium- of loodgehalte in de accu hoger is dan de referentieniveaus in de Richtlijn 2006/66/ EC. Indien de gebruikte accu niet op de juiste wijze wordt behandeld, kunnen deze stoffen schadelijk zijn voor de gezondheid van mensen of het milieu.

Ter bescherming van de natuurlijke hulpbronnen en ter bevordering van het hergebruik van materialen, verzoeken wij u afgedankte accu's en batterijen te scheiden van andere soorten afval en voor recycling aan te bieden bij het gratis inzamelingssysteem voor accu's en batterijen in uw omgeving.

## <span id="page-16-1"></span><span id="page-16-0"></span>Uw mobieletelefoon

 In dit gedeelte leert u de indeling van uw mobiele telefoon kennen, evenals de toetsen, het display en de pictogrammen.

## <span id="page-16-2"></span>Uitpakken

Controleer of de doos de volgende onderdelen bevat:

- Mobiele telefoon
- Batterij
- Reisadapter (oplader)
- •Gebruiksaanwijzing

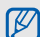

Welke onderdelen bij de telefoon worden geleverd is afhankelijk van de software en de accessoires die in uw regio beschikbaar zijn of door uw serviceprovider worden aangeboden. Bij de plaatselijke Samsung-dealer zijn extra

accessoires verkrijgbaar.

## <span id="page-17-0"></span>Onderdelen van de telefoon

De voorkant van de telefoon bevat de volgende toetsen en functies:

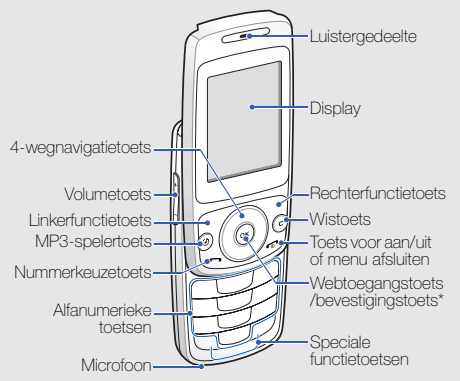

\* Afhankelijk van uw serviceprovider of regio kan deze toets een andere functie hebben.

De achterkant van de telefoon bevat de volgende toetsen en functies:

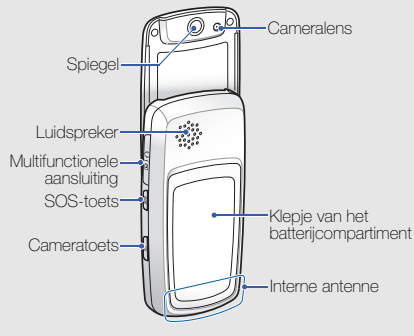

[K

Wanneer u de telefoon sluit, worden de toetsen vergrendeld, zodat u deze niet per ongeluk kunt indrukken. Als u de toetsvergrendeling wilt opheffen, drukt u op <**Ontarend.>**  $\rightarrow$  **<<b>OK**>.

## <span id="page-18-0"></span>Toetsen

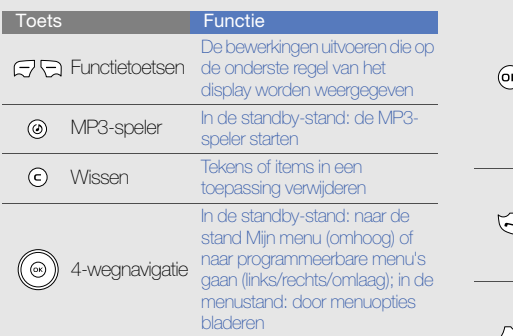

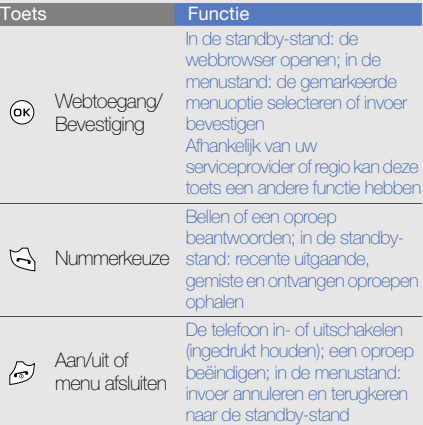

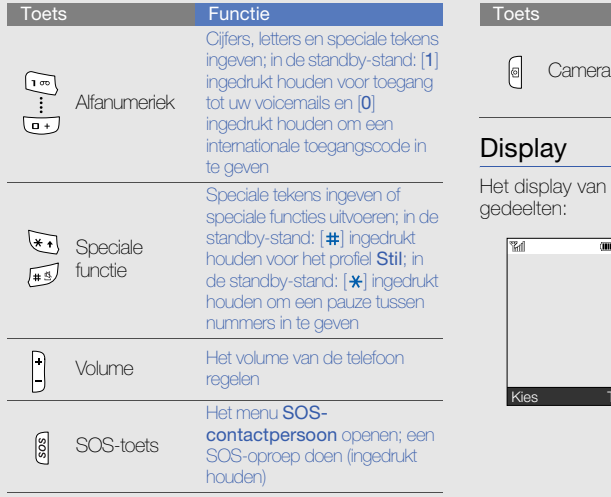

#### In de standby-stand: de camera inschakelen (ingedrukt houden); in de camerastand: een foto of video makenFunctie

<span id="page-19-0"></span>de telefoon bestaat uit drie

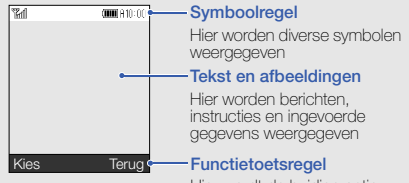

Hier wordt de huidige actie weergegeven die aan elke functietoets is toegekend

## <span id="page-20-0"></span>Symbolen

Leer de symbolen kennen die op het display verschijnen.

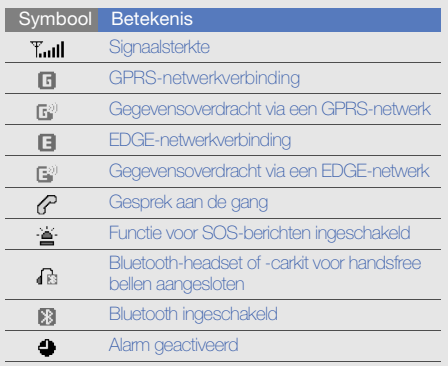

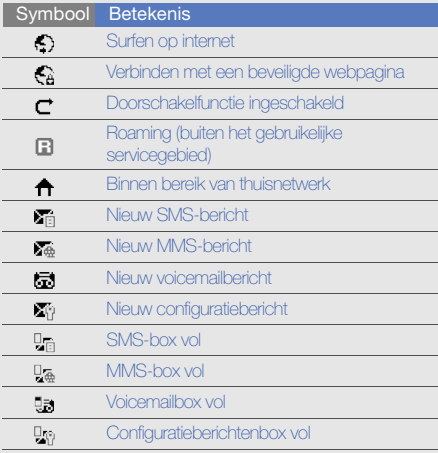

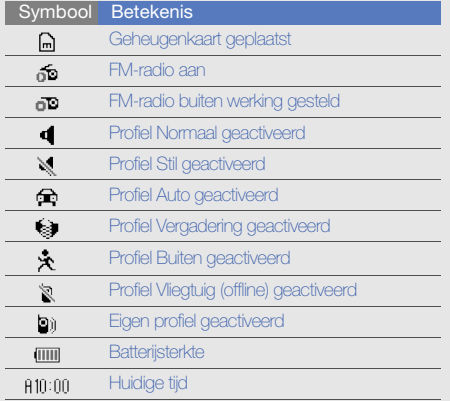

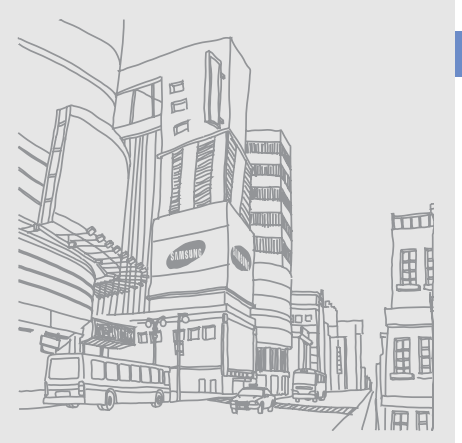

Uw mobiele telefoon Uw mobiele telefoon

## <span id="page-22-1"></span><span id="page-22-0"></span>De telefooninstalleren engereedmaken

 Zet allereerst de mobiel telefoonin elkaar en stel deze in.

## <span id="page-22-4"></span><span id="page-22-3"></span><span id="page-22-2"></span>De SIM-kaart en de batterij plaatsen

Wanneer u bij een provider een abonnement afsluit, ontvangt u een SIM-kaart (Subscriber Identity Module). Hierop zijn uw abonnementsgegevens opgeslagen, zoals de PIN-code en optionele diensten.

De SIM-kaart en de batterij plaatsen:

1. Verwijder het klepje van de batterij.

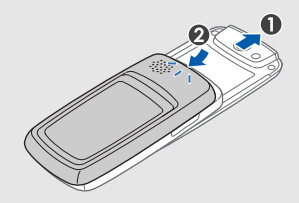

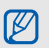

Houd  $\left[\begin{array}{cc} \hline \hline \hline \hline \hline \end{array}\right]$  ingedrukt om de telefoon uit te zetten als de telefoon aan is.

2. Plaats de SIM-kaart. 3. Plaats de batterij.

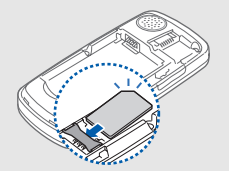

M

Zorg dat bij het plaatsen van de SIM-kaart de goudkleurige contactpunten naar beneden zijn gericht.

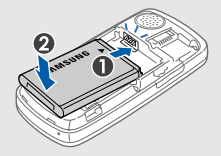

4. Plaats het klepje van het batterijcompartiment weer terug.

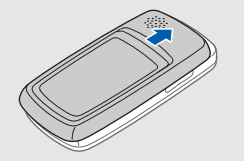

## <span id="page-24-2"></span><span id="page-24-0"></span>De batterij opladen

U moet de batterij opladen voordat u de telefoon voor de eerste keer gebruikt.

1. Open het klepje van de multifunctionele aansluiting en steek het kleine uiteinde van de reisadapter in deze aansluiting.

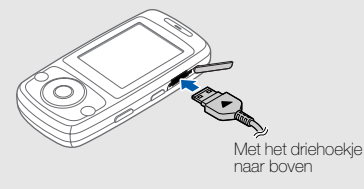

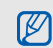

Als u de reisadapter verkeerd aansluit, kan de telefoon ernstig beschadigd raken. Schade veroorzaakt door verkeerd gebruik valt niet onder de garantie.

- 2. Sluit het brede uiteinde van de reisadapter aan op een stopcontact.
- 3. Wanneer de batterij volledig is opgeladen (het pictogram **fiiii** beweegt niet meer), haalt u de stekker van de reisadapter uit het stopcontact.
- 4. Haal de reisadapter los van de telefoon.
- 5. Sluit het klepje van de multifunctionele aansluiting.

#### Een bijna lege batterij ſИ

<span id="page-24-1"></span>Als de batterij bijna leeg is, laat de telefoon een waarschuwingstoon horen en wordt er een bericht weergegeven. Ook is het batterijsymbool leeg en knippert dit. Als de batterij zo zwak is dat de telefoon niet meer kan worden gebruikt, wordt het toestel automatisch uitgeschakeld. Laad de batterij op als u de telefoon weer wilt gebruiken.

## <span id="page-25-2"></span><span id="page-25-0"></span>Een geheugenkaart plaatsen (optioneel)

Als u extra multimediabestanden wilt opslaan, moet u een geheugenkaart plaatsen. U kunt microSD™ geheugenkaarten van maximaal 8 GB in de telefoon plaatsen (afhankelijk van het type kaart en de kaartfabrikant).

- 1. Verwijder het klepje van het batterijcompartiment.
- 2. Plaats een geheugenkaart met het etiket naar boven gericht.

<span id="page-25-1"></span>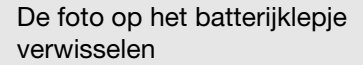

- 1. Verwijder het klepje van het batterijcompartiment.
- 2. Vervang de foto op het klepje door een andere.

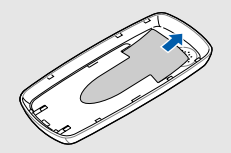

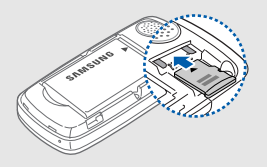

# <span id="page-26-1"></span><span id="page-26-0"></span>**Basisfuncties** gebruiken

 Leer de belangrijkste functies van de telefoon kennen en leer basishandelingen uitvoeren.

## <span id="page-26-2"></span>De telefoon in- en uitschakelen

De telefoon inschakelen:

- 1. Schuif de telefoon open.
- 2. Houd  $\sqrt{\bullet}$  ingedrukt.
- 3. Geef uw PIN-code in en druk op < OK > (indien nodig).
- 4. Wanneer de Instellingswizard verschijnt, volgt u de opties op het scherm om de telefoon naar wens aan te passen.

Herhaal stap 1 en 2 hierboven om de telefoon uit te schakelen.

## Overschakelen naar het profiel Vliegtuig (offline)

Door over te schakelen naar het profiel Vliegtuig (offline) kunt u op plaatsen waar het gebruik van draadloze apparatuur is verboden, bijvoorbeeld in vliegtuigen en ziekenhuizen, de functies van de telefoon gebruiken waarvoor geen netwerk is vereist.

Druk op <**Menu> → Instellingen →**  Telefoonprofielen → Vliegtuig (offline) om naar het profiel Vliegtuig (offline) over te schakelen.

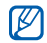

Volg alle waarschuwingsmededelingen en aanwijzingen en aanwijzingen van die vaarschuwingsmededelingen en aanwe<br>aanwijzingen van officieel personeel op plaatsen waar het gebruik van draadloze apparatuur verboden is.

## <span id="page-27-1"></span><span id="page-27-0"></span>Menu's openen

De menu's van de telefoon openen:

- 1. Druk op een functietoets voor het gewenste menu.
- 2. Druk op de navigatietoets om naar een menu of optie te gaan.
- 3. Druk op [OK], <Kies> of <OK> om de gemarkeerde optie te bevestigen.
- 4. Druk op <Terug> om een niveau omhoog te gaan; druk op  $\boxed{\bullet}$  om terug te gaan naar de

## <span id="page-28-0"></span>De instellingen van de telefoon wijzigen

Haal meer uit uw telefoon door deze aan uw voorkeuren aan te passen.

#### <span id="page-28-4"></span><span id="page-28-3"></span>Het volume van de toetstonen aanpassen

Druk in de standby-stand op  $[-/ -]$  om het toetstoonvolume aan te passen.

## Overschakelen van of naar het profiel Stil

Houd in de standby-stand [#] ingedrukt om de geluiden van de telefoon uit te schakelen of in te schakelen.

## <span id="page-28-1"></span>De beltoon wijzigen

- 1. Druk in de standby-stand op <Menu>  $\rightarrow$ Instellingen → Telefoonprofielen.
- 2. Ga naar het gebruikte geluidsprofiel.
- 3. Druk op <**Opties> → Wijzigen → Beltoon** spraakoproep.
- 4. Selecteer een beltooncategorie → een beltoon.
- 5. Druk op <Opties> <sup>→</sup> Profiel opslaan.

<span id="page-28-2"></span>Als u naar een ander profiel wilt overschakelen, selecteert u dat profiel in de lijst.

## Een telefoonprofiel maken

- 1. Druk in de standby-stand op <Menu> <sup>→</sup> Instellingen → Telefoonprofielen.
- 2. Druk op <**Opties**>  $\rightarrow$  **Nieuw**.
- 3. Geef een naam voor het profiel in en druk op <Opsl.>.
- 4. Pas de geluidsinstellingen naar wens aan.
- 5. Druk wanneer u klaar bent op < Opties  $\rightarrow$ Profiel opslaan.

#### <span id="page-29-1"></span><span id="page-29-0"></span>Een achtergrond selecteren (standby-stand)

- 1. Druk in de standby-stand op  $<$ Menu $>$   $\rightarrow$ Instellingen → Display en verlichting →Startscherm.
- 2. Blader naar links of naar rechts naar Afbeeldingen.
- 3. Selecteer Hoofddisplay.
- 4. Selecteer een afbeeldingscategorie → een afbeelding.
- $5.$  Druk op  $<$ **Opsl.** $>$ .

#### Een thema selecteren voor het display

- 1. Druk in de standby-stand op <Menu>  $\rightarrow$ Instellingen → Display en verlichting →Miin thema.
- 2. Blader naar links of rechts om een thema te selecteren en druk op <**OK**>.

#### <span id="page-29-2"></span>Sneltoetsen voor menu's instellen

- 1. Druk in de standby-stand op  $\langle$ **Menu** $\rangle \rightarrow$ Instellingen → Telefoon → Sneltoetsen.
- 2. Selecteer de toets die u als sneltoets wilt gebruiken.
- 3. Selecteer het menu dat u aan de sneltoets wilt toewijzen.

## <span id="page-30-4"></span>De telefoon vergrendelen

- 1. Druk in de standby-stand op <Menu>  $\rightarrow$ Instellingen → Beveiliging →Telefoonvergrendeling → Aan.
- 2. Geef een nieuw wachtwoord van vier tot acht cijfers in en druk op  $<$ OK $>$ .
- 3. Geef het nieuwe wachtwoord nogmaals in en druk op  $<$ OK $>$ .

## <span id="page-30-1"></span><span id="page-30-0"></span>De basisbelfuncties gebruiken

Leer te bellen, oproepen te beantwoorden en de basisbelfuncties te gebruiken.

## <span id="page-30-3"></span>Bellen

- 1. Geef in de standby-stand het netnummer en het abonneenummer in.
- 2. Druk op  $\left[\rightarrow\right]$  om het nummer te kiezen.
- 263. Druk op  $\left[\bullet\right]$  om de oproep te beëindigen.

## <span id="page-30-2"></span>Een oproep beantwoorden

- 1. Druk op  $\leftarrow$  wanneer er een oproep binnenkomt.
- 2. Druk op [n] om de oproep te beëindigen.

## <span id="page-30-5"></span>Het volume aanpassen

Druk op  $[-/ -]$  om tijdens een gesprek het volume te regelen.

## De luidsprekerfunctie gebruiken

- 1. Druk tijdens een gesprek op [OK] <sup>→</sup> <Ja> om de luidsprekerfunctie te activeren.
- 2. Druk nogmaals op [OK] om de luidspreker weer uit te schakelen.

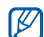

In rumoerige omgevingen kan het lastig zijn om de luidsprekerfunctie te gebruiken. Gebruik dan voor betere geluidsprestaties de luidspreker niet.

#### Een gesprek opnemen

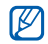

<span id="page-31-5"></span>De beschikbaarheid van deze functie kan per serviceprovider en regio verschillen.

- 1. Druk tijdens een gesprek op <**Opties> → Menu**  $\rightarrow$  Mijn items  $\rightarrow$  Spraakrecorder.
- 2. Druk op [OK] om de opname te starten.
- 3. Druk op de navigatietoets omlaag om het opnemen te stoppen.

## <span id="page-31-3"></span>De headset gebruiken

Wanneer u de meegeleverde headset op de multifunctionele aansluiting aansluit, kunt u bellen en oproepen beantwoorden:

- Als u het laatstgekozen nummer wilt bellen, drukt u tweemaal op de headsetknop.
- Als u een oproep wilt beantwoorden, houdt u de knop op de headset ingedrukt.

• Als u een oproep wilt beëindigen, houdt u de knop op de headset ingedrukt.

## <span id="page-31-4"></span><span id="page-31-0"></span>Berichten verzenden en bekijken

Leer hoe u SMS- en MMS-berichten kunt verzenden en bekijken.

## <span id="page-31-2"></span><span id="page-31-1"></span>Een SMS-bericht verzenden

- 1. Druk in de standby-stand op  $\langle$ **Menu** $\rangle \rightarrow$ Berichten → Nieuw bericht → SMS-bericht.
- 2. Geef de tekst van het bericht in en druk op [OK].  $\blacktriangleright$  [pag. 28](#page-32-0)
- 3. Geef een bestemmingsnummer in.
- 4. Druk op [OK] om het bericht te verzenden.

### <span id="page-32-1"></span>Een MMS-bericht verzenden

- 1. Druk in de standby-stand op <Menu>  $\rightarrow$ Berichten→ Nieuw bericht → MMS-bericht.
- 2. Selecteer Onderwerp.
- 3. Geef een onderwerp voor het bericht in en druk op [OK].
- 4. Blader omlaag naar Afbeelding of video of Geluid en druk op [OK].
- 5. Voeg het gewenste item toe.
- 6. Blader omlaag naar Tekst en druk op [OK].
- 7. Geef de tekst van het bericht in en druk op [OK].
- 8. Druk op <**Opties> → Verzenden.**
- 9. Geef een telefoonnummer of e-mailadres in.
- 10. Druk op [OK] om het bericht te verzenden.

## <span id="page-32-2"></span><span id="page-32-0"></span>Tekst ingeven

U kunt tijdens het ingeven van tekst de tekstinvoermodus wijzigen:

- Houd  $[!]$  ingedrukt om te wisselen tussen de T9en de ABC-stand. Afhankelijk van uw regio is het wellicht mogelijk om een invoerstand te kiezen voor uw eigen taal.
- Druk op  $[\star]$  om te wisselen tussen hoofdletters en kleine letters of om naar de cijferstand te gaan.
- $\bullet\;$  Houd  $[$   $\#$ ] ingedrukt om naar de symboolstand te gaan.

Geef tekst in een van de volgende standen in:

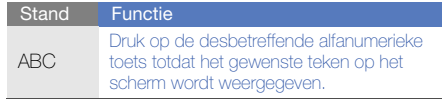

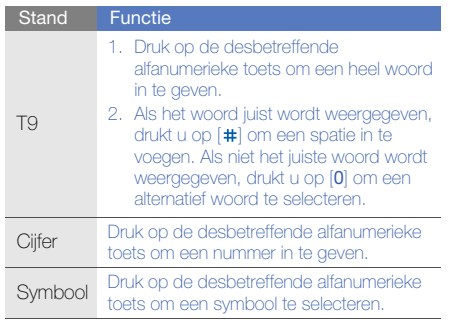

## <span id="page-33-3"></span><span id="page-33-2"></span>SMS- of MMS-berichten bekijken

- 1. Druk in de standby-stand op <Menu> <sup>→</sup> Berichten → Mijn berichten → Postvak IN.
- 2. Selecteer een SMS- of MMS-bericht.

## <span id="page-33-0"></span>Contactpersonen toevoegen en zoeken

<span id="page-33-4"></span>Leer werken met de functies voor de Telefoonlijst.

### <span id="page-33-1"></span>Een nieuwe contactpersoon toevoegen

- 1. Geef in de standby-stand een telefoonnummer in en druk op <**Opties**>.
- 2. Selecteer **Contactpersoon opslaan →** een geheugenlocatie (telefoon of SIM-kaart) →Nieuw.
- 3. Selecteer een type nummer (indien nodig).
- 4. Geef de gegevens van de contactpersoon in.
- 5. Druk op <**Opsl.**> om een contactpersoon aan het geheugen toe te voegen.

### <span id="page-34-1"></span>Een contactpersoon zoeken

1. Druk in de standby-stand op <Menu>  $\rightarrow$ Telefoonlijst.

U kunt ook in de standby-stand <**T.Lijst**> ingedrukt houden.

- 2. Geef de eerste letters in van de naam die u zoekt.
- 3. Selecteer de naam van de contactpersoon in de zoeklijst.
- M
	- Zodra u een contactpersoon hebt gevonden, kunt u:
		- de contactpersoon bellen door op  $[\blacktriangle]$  te drukken
		- de gegevens voor de contactpersoon wijzigen door op [OK] te drukken

## <span id="page-34-0"></span>De camerafuncties gebruiken

<span id="page-34-2"></span>Leer foto's en video's opnemen en bekijken.

## Foto's maken

- 1. Houd in de standby-stand [o] ingedrukt om de camera aan te zetten.
- 2. Draai de telefoon linksom naar de liggende stand.
- 3. Richt de lens op het onderwerp en pas de compositie naar wens aan.
- 4. Druk op [0] of [OK] om een foto te nemen. De foto wordt automatisch opgeslagen.
- 5. Druk op  $\lceil \mathbf{0} \rceil$  of < $\mathbf{Q}$  > om nog een foto te maken (stap 3).

### <span id="page-35-1"></span>Foto's bekijken

Druk in de standby-stand op <Menu>  $\rightarrow$  Mijn **bestanden → Afbeeldingen → Mijn foto's →** een fotobestand.

## <span id="page-35-3"></span>Video's opnemen

- 1. Houd in de standby-stand [o] ingedrukt om de camera in te schakelen.
- 2. Draai de telefoon linksom naar de liggende stand.
- 3. Druk op [1] om over te schakelen naar de videostand.
- 4. Richt de lens op het onderwerp en pas de compositie naar wens aan.
- 5. Druk op [ro] of [OK] om de opname te starten.
- 6. Druk op  $[**①**]$ ,  $[**OK**]$  of  $<\sqrt{②}$  om de opname te stoppen. De video-opname wordt automatisch opgeslagen.
- 7. Druk op  $[6]$  of < $\gg$  om nog een video op te nemen (stap 4).

## <span id="page-35-2"></span>Video's bekijken

Druk in de standby-stand op <Menu>  $\rightarrow$  Mijn **bestanden → Video's → Mijn videoclips →** een videobestand.

## <span id="page-35-0"></span>Naar muziek luisteren

Leer hoe u muziek kunt luisteren met de MP3-speler of FM-radio.

## <span id="page-36-2"></span><span id="page-36-0"></span>Luisteren naar FM-radio

- 1. Sluit de meegeleverde headset aan.
- 2. Druk in de standby-stand op  $\langle$ Menu $\rangle \rightarrow$  Miin items→ FM-radio.
- 3. Druk op [OK] om de radio aan te zetten.
- 4. Druk op <**Ja**> om het automatisch afstemmen te starten.

De radio zoekt zenders en de beschikbare stations worden in de telefoon opgeslagen.

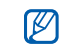

- De eerste keer dat u de FM-radio inschakelt, wordt u gevraagd om automatisch naar stations te zoeken.
- 5. Blader omhoog of omlaag naar een radiostation.
- 6. Druk op [OK] om de FM-radio uit te schakelen.

## <span id="page-36-1"></span>Naar muziek luisteren

Breng eerst op een van de volgende manieren bestanden naar de telefoon of de geheugenkaart over:

- $\bullet~$  Draadloos downloaden van internet.  $\blacktriangleright$  [pag. 33](#page-37-1)
- Downloaden vanaf een computer met het optionele Samsung PC Studio. Di[pag. 42](#page-46-1)
- $\bullet\,$  Ontvangen via Bluetooth.  $\blacktriangleright$  [pag. 45](#page-49-0)
- $\bullet~$  Kopiëren naar de geheugenkaart.  $\blacktriangleright$  [pag. 42](#page-46-2) Na het overbrengen van muziekbestanden naar de telefoon of de geheugenkaart:
- 1. Druk in de standby-stand op  $[$   $\odot$   $]$ .
- 2. Selecteer een muziekcategorie → een muziekbestand.

3. Regel het afspelen met de volgende toetsen: Surfen op internet

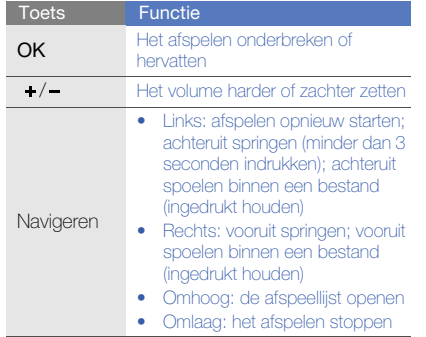

<span id="page-37-2"></span><span id="page-37-0"></span>Leer hoe u uw favoriete webpagina's kunt openen en opslaan.

#### <span id="page-37-3"></span><span id="page-37-1"></span>Webpagina's bekijken

- 1. Druk in de standby-stand op [OK] om de startpagina van uw serviceprovider te openen.
- 2. Navigeer door webpagina's met de volgende toetsen:

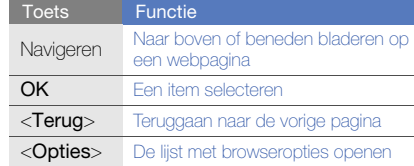

## <span id="page-38-0"></span>Webpagina's als favoriet opslaan

- 1. Druk in de standby-stand op <Menu>  $\rightarrow$ Browser <sup>→</sup> Favorieten.
- 2. Druk op <VoegToe>.
- 3. Geef een paginatitel en een webadres (URL) in.
- 4. Druk op <**Opsl.**>.

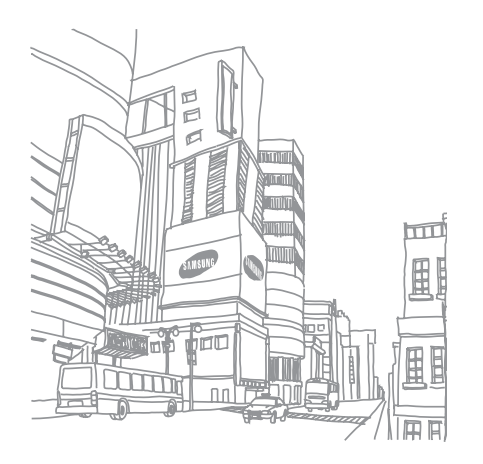

## <span id="page-39-0"></span>**Geavanceerde** functiesgebruiken

 Leer de extra functies van de telefoon kennen en leergeavanceerde handelingen uitvoeren.

## <span id="page-39-3"></span><span id="page-39-1"></span>Geavanceerde belfuncties gebruiken

Leer de extra belmogelijkheden van de telefoon kennen.

## <span id="page-39-2"></span>Gemiste oproepen bekijken en de bijbehorende nummers terugbellen

De telefoon geeft de oproepen die u hebt gemist op het display weer. Het nummer van een gemiste oproep bellen:

- Druk op <Tonen>.
- 2. Blader naar de gemiste oproep waarvan u het nummer wilt bellen.
- 3. Druk op  $\left[\rightarrow\right]$  om te bellen.

### <span id="page-40-4"></span>Een recent gekozen nummer opnieuw bellen

- 1. Druk in de standby-stand op  $\Box$  om de lijst met recente nummers weer te geven.
- 2. Blader naar het gewenste nummer en druk op  $\leftarrow$ ] om het nummer te kiezen.

## <span id="page-40-3"></span><span id="page-40-2"></span>Een oproep in de wacht plaatsen of een oproep uit de wacht halen

Druk op <In de wacht> om een oproep in de wacht te plaatsen of druk op <**Ophalen**> om een oproep uit de wacht te halen.

#### <span id="page-40-0"></span>Een tweede nummer bellen

Als uw netwerk dit ondersteunt, kunt u tijdens een gesprek een ander nummer bellen:

1. Druk op <In de wacht> om de eerste oproep in de wacht te plaatsen.

- 2. Geef het tweede nummer in dat u wilt bellen en druk op  $[\rightarrow]$ .
- 3. Druk op <Wissel> om tussen de twee oproepen te schakelen.
- 4. Druk op < Opties  $\rightarrow$  Oproep in wacht beëindigen om de oproep die in de wacht staat te beëindigen.
- 5. Druk op  $\left[\begin{array}{c} \bullet \\ \bullet \end{array}\right]$  om het huidige gesprek te beëindigen.

## <span id="page-40-1"></span>Een tweede oproep beantwoorden

Als uw netwerk dit ondersteunt, kunt u een tweede inkomende oproep beantwoorden:

1. Druk op  $\left[\begin{array}{c} \bigodot \end{array}\right]$  om de tweede oproep aan te nemen.

Het eerste telefoongesprek wordt automatisch in de wacht geplaatst.

2. Druk op <**Wissel**> om tussen de oproepen te schakelen.

#### <span id="page-41-3"></span><span id="page-41-1"></span>Een multiparty-gesprek starten (telefonische vergadering)

- 1. Bel de eerste deelnemer die u aan het multipartygesprek wilt toevoegen.
- 2. Bel de tweede deelnemer terwijl u met de eerste deelnemer bent verbonden.

De eerste deelnemer wordt automatisch in de wacht geplaatst.

- 3. Druk op <Opties> <sup>→</sup> Deelnemen zodra u verbinding hebt met de tweede deelnemer.
- 4. Herhaal de stappen 2 en 3 om meer deelnemers toe te voegen (indien nodig).
- 5. Druk op  $\left[\begin{matrix}\bullet\\ \bullet\end{matrix}\right]$  om het multiparty-gesprek te beëindigen.

### <span id="page-41-0"></span>Een internationaal nummer bellen

- 1. Houd in de standby-stand [0] ingedrukt om het <sup>+</sup>-teken in te geven.
- 2. Toets het volledige nummer dat u wilt bellen in (landnummer, netnummer en abonneenummer) en druk op  $\left[\begin{array}{c} \begin{array}{c} \end{array} \end{array}\right]$ .

## <span id="page-41-2"></span>Een contactpersoon in de telefoonlijst bellen

U kunt nummers rechtstreeks vanuit de **Telefoonlijst** bellen met behulp van opgeslagen contactpersonen. De [pag. 29](#page-33-1)

1. Druk in de standby-stand op  $\langle$ **Menu** $\rangle \rightarrow$ Telefoonlijst.

U kunt ook in de standby-stand <T.Lijst> ingedrukt houden.

2. Blader naar het nummer dat u wilt bellen en druk op  $\left[\right.\right.$ 

## <span id="page-42-2"></span><span id="page-42-1"></span>Een SOS-oproep doen

In geval van nood kunt u een SOS-oproep doen om om hulp te vragen.

- 1. Druk in de standby-stand op <Menu>  $\rightarrow$ Instellingen  $\rightarrow$  SOS-instellingen  $\rightarrow$ SOS-oproep.
- 2. Blader naar links of naar rechts naar Aan.
- 3. Blader omlaag en druk op [OK] om de lijst met ontvangers te openen.
- 4. Druk op [OK] om de lijst met contactpersonen te openen.
- 5. Blader naar een contactpersoon en druk op  $[OK]$ .
- 6. Selecteer een nummer (indien nodig).
- 7. Wanneer u de contactpersonen hebt geselecteerd, drukt u op <Kies> om terug te keren naar de lijst met ontvangers.

8. Druk op [OK] om de ontvangers op te slaan.

#### 9. Druk op <**Opsl.**>.

Om een SOS-oproep te doen, houdt u in de standby-stand [SOS] ingedrukt. Ook kunt u in de standby-stand op [SOS] drukken en een contactpersoon selecteren.

## <span id="page-42-0"></span>Geavanceerde telefoonlijstfuncties gebruiken

Leer visitekaartjes maken, snelkiesnummers instellen en contactgroepen maken.

## <span id="page-42-3"></span>Een visitekaartje maken

1. Druk in de standby-stand op  $\langle$ **Menu** $\rangle \rightarrow$ Telefoonlijst.

U kunt ook in de standby-stand  $\langle$ **T.Liist** $>$ ingedrukt houden.

2. Druk op <Opties> <sup>→</sup> Mijn visitekaartje.

3. Geef uw persoonlijke gegevens in en druk op <sup>&</sup>lt;Opsl.>.

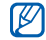

U kunt uw visitekaartje verzenden door het aan een bericht toe te voegen of door het via de draadloze Bluetooth-functie over te brengen.

### Snelkiesnummers instellen

1. Druk in de standby-stand op  $<$ **Menu** $>$   $\rightarrow$ Telefoonlijst.

U kunt ook in de standby-stand <T.Lijst> ingedrukt houden.

- 2. Druk op <**Opties> → Beheer → Snelkiezen**.
- 3. Blader naar het cijfer dat u wilt instellen (2-9) en druk op [OK].
- 4. Selecteer een contactpersoon <sup>→</sup>een nummer (indien nodig) om aan het cijfer toe te wijzen. De contactpersoon wordt bij het snelkiesnummer opgeslagen.

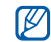

U kunt deze contactpersoon nu vanuit de standby-stand bellen door het toegewezen snelkiesnummer ingedrukt te houden.

## <span id="page-43-0"></span>Een contactgroep maken

Door contactgroepen te maken kunt u aan jedere groep een beltoon en een foto-id toewijzen of berichten naar een hele groep sturen. Maak eerst een groep:

1. Druk in de standby-stand op <Menu>  $\rightarrow$ Telefoonlijst.

U kunt ook in de standby-stand <**T.Lijst**> ingedrukt houden.

- 2. Blader naar links of naar rechts naar Groep.
- 3. Druk op < Opties  $>$   $\rightarrow$  Nieuwe groep.
- 4. Geef een groepsnaam in.
- 5. Om een afbeelding voor de beller in te stellen, bladert u omlaag en drukt u op  $[OK] \rightarrow$  een afbeeldingscategorie <sup>→</sup> een afbeelding.
- 6. Om een groepsbeltoon in te stellen, bladert u omlaag en drukt u op  $[OK] \rightarrow$  een beltooncategorie → een beltoon.
- 7. Druk op  $<$ Opsl. $>$ .

## <span id="page-44-0"></span>Geavanceerde berichtfuncties gebruiken

Leer standaardberichten maken voor nieuwe berichten en de berichtenservice gebruiken.

## <span id="page-44-3"></span>Een standaard SMS-bericht maken

- 1. Druk in de standby-stand op  $\langle$ **Menu** $\rangle \rightarrow$ Berichten→ Standaardberichten →Standaard SMS-berichten.
- 2. Selecteer een lege locatie om een nieuw standaardberichtvenster te openen.
- 3. Geef de tekst in en druk op [OK] om het standaardbericht op te slaan.

## <span id="page-44-2"></span>Een standaard MMS-bericht maken

- 1. Druk in de standby-stand op <Menu>  $\rightarrow$ Berichten→ Nieuw bericht → MMS-bericht.
- 2. Maak een MMS-bericht met onderwerp en gewenste bijlagen om als standaardbericht te gebruiken. ▶ pag. 27
- 3. Druk op <**Opties> → Opslaan in →** Standaardberichten om het standaardbericht op te slaan.

## <span id="page-44-1"></span>Standaardberichten in nieuwe berichten invoegen

- 1. Druk op <**Menu> → Berichten → Nieuw bericht →** een berichttype om een nieuw bericht te maken.
- 2. Druk in het tekstveld op <Opties> <sup>→</sup> Invoegen → Standaard SMS-bericht → een standaardbericht.

#### Een bericht maken op basis van een standaard MMS-bericht

- 1. Druk in de standby-stand op  $\langle$ **Menu** $\rangle \rightarrow$ Berichten→ Standaardberichten →Standaard MMS-berichten.
- 2. Blader naar het gewenste standaardbericht en druk op <Opties> <sup>→</sup> Wijzigen. Uw standaardbericht wordt geopend als een

<span id="page-45-1"></span><span id="page-45-0"></span>nieuw MMS-bericht.

## De Bluetooth-berichtenservice gebruiken

Leem met familie en vrienden te chatten via de draadloze Bluetooth-functie.

1. Druk in de standby-stand op  $\langle$ **Menu** $\rangle \rightarrow$ Berichten→ Bluetooth-berichten.

- 2. Druk op <**Ja**> om de Bluetooth-functie in te schakelen.
- 3. Druk op <Opties> <sup>→</sup> Bluetooth-cont. zoeken  $\rightarrow$  Nieuwe apparaten zoeken.
- 4. Blader naar een apparaat en druk op < Kies>.
- 5. Geef een PIN-code in voor de draadloze Bluetooth-functie of de Bluetooth-PIN-code voor het andere apparaat (indien aanwezig) en druk  $op <$ OK $>$ .

Wanneer de eigenaar van het andere apparaat dezelfde code intoetst of de verbinding accepteert, zijn de apparaten gekoppeld.

6. Geef uw bericht in en druk op [OK].

## <span id="page-46-0"></span>Geavanceerde muziekfuncties gebruiken

Leer muziekbestanden voorbereiden, afspeellijsten maken en radiostations opslaan.

### <span id="page-46-1"></span>Muziekbestanden kopiëren via Samsung PC Studio

- 1. Sluit een optionele gegevenskabel aan op een computer en op de multifunctionele aansluiting op de telefoon.
- 2. Geef Samsung PC Studio uit en kopieer bestanden van de computer naar de telefoon. Zie de Help bij Samsung PC Studio voor meer informatie.

## <span id="page-46-2"></span>Muziekbestanden naar een geheugenkaart kopiëren

- 1. Plaats een geheugenkaart.
- <span id="page-46-3"></span>2. Sluit een optionele gegevenskabel aan op een computer en op de multifunctionele aansluiting op de telefoon.

Er wordt een pop-upbericht op de computer weergegeven zodra de verbinding tot stand is gekomen.

- 3. Selecteer Map openen en bestanden weergeven in het pop-upvenster op de computer.
- 4. Kopieer bestanden van de computer naar de geheugenkaart.

#### <span id="page-47-2"></span>Een afspeellijst maken

- 1. Druk in de standby-stand op  $\lceil \bm\Theta\rceil \!\rightarrow\!$ Afspeellijsten.
- 2. Druk op < Opties  $>$   $\rightarrow$  Nieuwe afspeellijst.
- 3. Geef een titel voor uw nieuwe afspeellijst in en druk op [OK].
- 4. Selecteer de nieuwe afspeellijst.
- 5. Druk op <**Opties> → Toevoegen → Tracks**.
- 6. Selecteer de bestanden die u wilt toevoegen en druk op <VoegToe>.

## De instellingen van de MP3-speler aanpassen

Leer de afspeel- en geluidsinstellingen voor de MP3 speler aanpassen.

1. Druk in de standby-stand op  $[**Q**$ .

- 2. Druk op <**Opties> → Afspeelinstellingen.**
- 3. Pas de instellingen van de MP3-speler aan uw wensen aan.
- 4. Druk op  $<$ Opsl. $>$ .

## <span id="page-47-0"></span>Radiostations automatisch opslaan

- 1. Sluit de meegeleverde headset aan.
- 2. Druk in de standby-stand op  $\langle$ **Menu** $\rangle \rightarrow$ Mijn items → FM-radio.
- <span id="page-47-1"></span>3. Druk op [OK] om de radio aan te zetten.
- Druk op <**Opties> → Automatisch afstemmen.**
- 5. Druk, indien nodig, op <Ja> om uw selectie te bevestigen.

De radio zoekt zenders en de beschikbare stations worden in de telefoon opgeslagen.

## <span id="page-48-0"></span>Hulpprogramma's entoepassingen gebruiken

 Leer werken met de hulpprogramma's en andere toepassingen op de telefoon.

## <span id="page-48-1"></span>De draadloze Bluetooth-functie gebruiken

Leer de mogelijkheden van de telefoon kennen om verbinding te maken met andere draadloze apparaten voor het uitwisselen van gegevens en het gebruiken van handsfree functies.

### <span id="page-48-2"></span>De draadloze Bluetooth-functie inschakelen

- 1. Druk in de standby-stand op <Menu>  $\rightarrow$ Bluetooth→ Activering → Aan.
- 2. Selecteer Zichtbaarheid van mijn telefoon → Aan om ervoor te zorgen dat de telefoon door andere apparaten kan worden gedetecteerd.

### Andere Bluetooth-apparaten zoeken en koppelen

- 1. Druk in de standby-stand op  $<$ Menu $>$   $\rightarrow$ Bluetooth → Mijn apparaten → Nieuwe apparaten zoeken.
- 2. Blader naar een apparaat en druk op <**Kies**>.
- 3. Geef een PIN-code in voor de draadloze Bluetooth-functie of de Bluetooth-PIN-code voor het andere apparaat (indien aanwezig) en druk on  $<$  OK $>$ .

Wanneer de eigenaar van het andere apparaat dezelfde code intoetst of de verbinding accepteert, zijn de apparaten gekoppeld.

#### <span id="page-49-2"></span>Gegevens verzenden via de draadloze Bluetooth-functie

- 1. Selecteer het bestand of item dat u wilt verzenden in een toepassing van de telefoon.
- 2. Druk op <**Opties> → Verzenden via →** Bluetooth (geef op welke gegevens verstuurd moeten worden als u contactgegevens verstuurt).

## <span id="page-49-1"></span><span id="page-49-0"></span>Gegevens ontvangen via de draadloze Bluetooth-functie

- 1. Geef de PIN-code voor de draadloze Bluetoothfunctie in en druk op  $<$ OK $>$  (indien nodig).
- 2. Druk op <**Ja**> om te bevestigen dat u gegevens wilt ontvangen van het apparaat (indien nodig).

## <span id="page-50-1"></span><span id="page-50-0"></span>Een SOS-bericht activeren en verzenden

In geval van nood kunt u een SOS-bericht verzenden om om hulp te vragen.

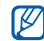

De beschikbaarheid van deze functie kan per serviceprovider en regio verschillen.

- 1. Druk in de standby-stand op <Menu> <sup>→</sup> Instellingen → SOS-instellingen → SOS-berichten→ Verzendopties.
- 2. Blader naar links of rechts naar Aan.
- 3. Blader omlaag en druk op [OK] om de lijst met ontvangers te openen.
- 4. Druk op [OK] om de lijst met contactpersonen te openen.
- 5. Blader naar een contactpersoon en druk op  $[OK]$ .
- 6. Selecteer een nummer (indien nodig).
- 7. Wanneer u de contactpersonen hebt geselecteerd, drukt u op <Kies> om terug te keren naar de lijst met ontvangers.
- 8. Druk op [OK] om de ontvangers op te slaan.
- 9. Blader omlaag en stel in hoe vaak het SOSbericht moet worden verzonden.

10. Druk op < $\mathsf{Opsl} > \rightarrow <\mathsf{Ja} >$ .

Als u een SOS-bericht wilt versturen, moet de telefoon gesloten zijn en moeten de toetsen vergrendeld zijn. Druk viermaal op [ + / - ].

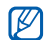

Zodra u een SOS-bericht hebt verzonden, worden alle telefoonfuncties buiten werking gesteld tot u op [ ] drukt.

## <span id="page-51-3"></span><span id="page-51-0"></span>De functie Mobiel opsporen activeren

Wanneer iemand een nieuwe SIM-kaart in de telefoon plaatst, stuurt de functie Mobiel opsporen het nummer automatisch naar twee ontvangers, zodat u de telefoon kunt opsporen.

Mobiel opsporen inschakelen:

- 1. Druk in de standby-stand op <Menu>  $\rightarrow$ Instellingen → Beveiliging → Mobiel opsporen.
- 2. Geef uw wachtwoord in en druk op <OK>.
- 3. Blader naar links of rechts naar Aan.
- 4. Blader omlaag en druk op [OK] om de lijst met ontvangers te openen.
- 5. Druk op <Opties> <sup>→</sup> Telefoonlijst om de lijst met contactpersonen te openen.
- 6. Blader naar een contactpersoon en druk op [OK].
- 7. Selecteer een nummer (indien nodig).
- 8. Wanneer u de contactpersonen hebt geselecteerd, drukt u op <**Kies**> om terug te keren naar de lijst met ontvangers.
- 9. Druk op [OK] om de ontvangers op te slaan.
- 10.Blader omlaag en geef de naam van de afzender in.

11. Druk op  $<$ Opsl. $>$   $\rightarrow$   $<$ OK $>$ .

## <span id="page-51-2"></span><span id="page-51-1"></span>Gesimuleerde oproepen maken

U kunt uzelf zogenaamd laten oproepen als u een vergadering wilt ontvluchten of een ongewenste conversatie wilt beëindigen. U kunt ook doen alsof u een gesprek voert aan de telefoon door een opgenomen stem af te spelen.

Activeer de simulatiefunctie als volgt:

- 1. Druk in de standby-stand op  $\langle$ **Menu** $\rangle \rightarrow$ **Instellingen → Telefoon → Sneltoetsen** en stel een sneltoets in voor Nepoproep.
- 2. Druk op  $\lceil \bullet \bullet \rceil$  om terug te keren naar de standby-stand.
- 3. Druk op <Menu> <sup>→</sup> Instellingen <sup>→</sup> Toepassingen → Nepoproep →Nepspraakoproep.

U neemt als volgt een stem op:

- 1. Druk op <Menu> <sup>→</sup> Instellingen <sup>→</sup> Toepassingen → Nepoproep.
- 2. Blader naar Nepspraakoproep.
- 3. Druk op <Opties> <sup>→</sup> Wijzigen.
- 4. Druk op < Opn. > om de opname te starten.
- 5. Spreek uw boodschap in de microfoon in.
- 6. Druk op de navigatietoets omlaag als u klaar bent.
- 7. Druk op < Stel in > om de opname in te stellen als antwoord voor de nepoproep. Een nepoproep laten doen:
- houd in de standby-stand de sneltoets ingedrukt
- druk de sneltoets vier keer in terwijl de telefoon is gesloten

## <span id="page-52-0"></span>Spraakmemo's opnemen en afspelen

Met de spraakrecorder van de telefoon kunt u spraakmemo's opnemen.

## <span id="page-52-1"></span>Een spraakmemo opnemen

1. Druk in de standby-stand op  $\langle$ **Menu** $\rangle \rightarrow$ Mijn items → Spraakrecorder.

- 2. Druk op [OK] om de opname te starten.
- 3. Spreek uw memo in de microfoon in.
- 4. Druk op de navigatietoets omlaag als u klaar bent.

### <span id="page-53-2"></span>Een spraakmemo afspelen

- 1. Druk in het scherm Spraakrecorder op < **Opties**>  $\rightarrow$  Mijn spraakmemo's.
- 2. Selecteer een bestand.
- 3. Regel het afspelen met de volgende toetsen:

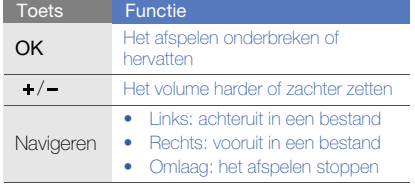

## <span id="page-53-0"></span>Java-games en -toepassingen gebruiken

U kunt games en toepassingen gebruiken op basis van de bekroonde Java-technologie.

## <span id="page-53-1"></span>Games spelen

- 1. Druk in de standby-stand op  $\langle$  Menu $\rangle \rightarrow$  Extra's  $\rightarrow$  Games en meer  $\rightarrow$  Miin games.
- 2. Kies een spelletje uit de lijst en volg de instructies op het scherm.

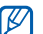

Welke games beschikbaar zijn, is afhankelijk van uw provider of regio. De bediening en opties voor games kunnen verschillen.

## <span id="page-54-1"></span>Toepassingen starten

- 1. Druk in de standby-stand op  $\langle$  Menu $\rangle \rightarrow$  Extra's → Games en meer → een toepassing.
- 2. Druk op < **Opties** > om een lijst met verschillende opties en instellingen voor de toepassing te openen.

## <span id="page-54-0"></span>Wereldklokken instellen en bekijken

U kunt de tijd in een andere plaats bekijken en wereldklokken instellen die op het scherm worden weergegeven.

## <span id="page-54-2"></span>Een wereldklok instellen

- 1. Druk in de standby-stand op  $\langle$  Menu $\rangle \rightarrow$  Extra's → Wereldklok.
- 2. Druk op < Opties  $\rightarrow$  Toevoegen.
- 3. Blader naar links of rechts naar een tijdzone.
- 4. Blader omlaag en druk op [OK] om de zomertijd in te stellen.
- 5. Druk op < Opsl. > om de wereldklok in te stellen. De wereldklok wordt ingesteld als de tweede klok.
- 6. Herhaal stap 2 t/m 5 om meer wereldklokken toe te voegen.

## <span id="page-54-3"></span>Een wereldklok toevoegen aan het display

Bij de dubbele tijdsweergave kunt u klokken met twee verschillende tijdzones op het display weergeven.

Nadat u een wereldklok hebt gemaakt:

- 1. Druk in de standby-stand op <Menu $\rightarrow$  Extra's → Wereldklok.
- 2. Blader naar de gewenste wereldklok en druk op <sup>&</sup>lt;Opties> <sup>→</sup> Instellen als tweede klok.

3. Druk op <Opties> <sup>→</sup> Instelling voor klokweergave.

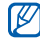

Als Instelling voor klokweergave is gedeactiveerd, stelt u de achtergrond in op Afbeeldingen.  $\rho$  [pag. 25](#page-29-0) **De automatische inschakelfunctie laat de** 

- 4. Blader naar links of rechts naar Dubbel.
- 5. Blader omlaag en naar links of rechts om een stijl voor de dubbele klok te selecteren.
- $6.$  Druk op  $<$ **Opsl.** $>$ .

## <span id="page-55-3"></span><span id="page-55-0"></span>Alarmen instellen en gebruiken

Informatie over het instellen en gebruiken van alarmen voor belangrijke gebeurtenissen.

### <span id="page-55-2"></span>Een nieuw alarm instellen

- 1. Druk in de standby-stand op  $\langle$  Menu $\rangle$   $\rightarrow$  Alarm.
- 2. Blader naar een lege alarmlocatie en druk op  $[OK]$ .
- 3. Stel het alarm in zoals u wenst.Als alarmsignaal kunt u de FM-radio of een geluidsbestand instellen.
- 4. Druk op <**Opsl.**>.

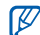

telefoon automatisch het alarm inschakelen en afgaan op de ingestelde tijd wanneer de telefoon is uitgeschakeld.

## <span id="page-55-1"></span>Een alarm afzetten

Wanneer het alarm afgaat:

- Druk op <**Sluiten**> of een willekeurige toets om het alarm zonder sluimerstand af te zetten.
- Druk op  $<$ Bevest. $>$  of [OK] om een alarm op de sluimerstand te zetten of druk op <**Sluimeren**> om het alarm gedurende de sluimertijd uit te schakelen.

## <span id="page-56-4"></span>Een alarm uitschakelen

- 1. Druk in de standby-stand op <Menu>  $\rightarrow$  Alarm.
- 2. Blader naar het alarm dat u wilt uitschakelen en druk op [OK].
- 3. Blader omlaag (indien nodig).
- 4. Blader naar links of rechts naar Uit.
- <span id="page-56-7"></span>5. Druk op <**Opsl.**>.

## <span id="page-56-5"></span><span id="page-56-0"></span>De calculator gebruiken

- 1. Druk in de standby-stand op  $\langle$  Menu $\rangle \rightarrow$  Extra's  $\rightarrow$  Calculator.
- 2. Gebruik de toetsen die overeenstemmen met het calculatorscherm om basisberekeningen uit te voeren.

## <span id="page-56-9"></span><span id="page-56-8"></span><span id="page-56-1"></span>Munt- en maateenheden omrekenen

- 1. Druk in de standby-stand op <Menu>  $\rightarrow$  Extra's → **Omrekenen** → een omrekentype.
- 2. Geef de munt- of maateenheden in de juiste velden in.

## <span id="page-56-10"></span><span id="page-56-6"></span><span id="page-56-3"></span><span id="page-56-2"></span>De afteltimer instellen

- 1. Druk in de standby-stand op <Menu>  $\rightarrow$  Extra's  $\rightarrow$  Timer.
- 2. Druk op <Stel in>.
- 3. Geef de tijdsduur in die moet worden afgeteld en druk op  $\langle OK \rangle$ .
- 4. Druk op [OK] om het aftellen te starten of te beëindigen.
- 5. Wanneer de timer klaar is met aftellen, drukt u op <Sluiten> om de timer uit te schakelen.

## <span id="page-57-7"></span><span id="page-57-5"></span><span id="page-57-0"></span>De stopwatch gebruiken

- 1. Druk in de standby-stand op  $\langle$  Menu $\rangle \rightarrow$  Extra's  $\rightarrow$  Stopwatch.
- 2. Druk op [OK] om te beginnen met het vastleggen van rondetijden.
- 3. Druk op <Reset> om de vastgelegde tijden te wissen.

## <span id="page-57-8"></span><span id="page-57-6"></span><span id="page-57-1"></span>Een notitie maken

- 1. Druk in de standby-stand op  $\langle$  Menu $\rangle \rightarrow$  Extra's  $\rightarrow$  Notities.
- 2. Druk op <**Opties**>  $\rightarrow$  **Nieuw.**
- 3. Geef de tekst in.
- 4. Druk op [OK].

## <span id="page-57-4"></span><span id="page-57-3"></span><span id="page-57-2"></span>Uw agenda beheren

U kunt de weergave van de agenda wijzigen en agenda-items toevoegen.

## De weergave van de agenda wijzigen

- 1. Druk in de standby-stand op  $\langle$ **Menu** $\rangle \rightarrow$ Agenda.
- 2. Druk op <**Opties> → Weergave → Dag** of Week.

## Een agenda-item toevoegen

- 1. Druk in de standby-stand op <**Menu**>  $\rightarrow$ Agenda.
- 2. Druk op <**Opties> → Nieuw →** een type agenda-item.
- 3. Geef desgewenst de details van het agendaitem in.
- 4. Druk op <**Opsl.**>.

## <span id="page-58-0"></span>Problemen oplossen

Wanneer u problemen hebt met de mobiele telefoon, kunt u eerst de volgende procedures uitvoeren voordat u contact opneemt met een servicemedewerker.

#### Als u de telefoon aan zet, kunnen de volgende meldingen worden weergegeven:

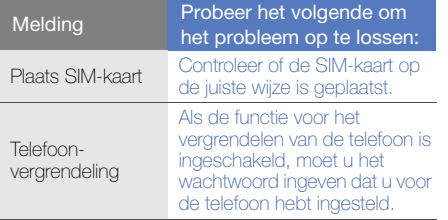

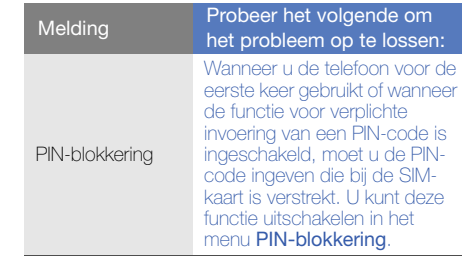

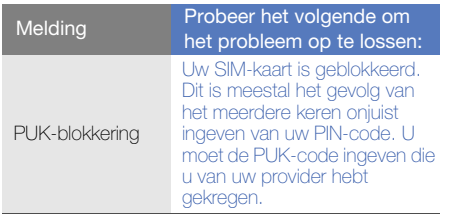

- Op de telefoon wordt "Service niet beschikbaar"<br>
Controleer of de telefoon is ingeschakeld.<br>
Als u zich op een plek bevindt waar het signaal<br>
Als u zich op een plek bevindt waar het signaal<br>
Controleer of u Oproepe
- Zonder abonnement kunt u sommige opties niet gebruiken. Neem voor meer informatie contact op met uw provider.

#### U heeft een telefoonnummer ingegeven, maar het nummer wordt niet gebeld.

- Controleer of u op de toets Nummer kiezen hebt gedrukt:  $\Box$ .
- Controleer of u via het juiste mobiele netwerk belt.
- Controleer of u Oproepen blokkeren niet hebt ingesteld voor dit type oproep.

#### Iemand probeert u tevergeefs te bellen.

- Controleer of de telefoon is ingeschakeld.
- Controleer of u via het juiste mobiele netwerk belt.
- Controleer of u Oproepen blokkeren niet hebt ingesteld voor dit type oproep.

#### Uw gesprekspartner hoort u niet.

- Controleer of u de ingebouwde microfoon niet blokkeert.
- Zorg ervoor dat u de microfoon dicht bij uw mond houdt.

• Als u een headset gebruikt, controleert u of deze goed is aangesloten.

#### De telefoon laat een pieptoon horen en het batterijpictogram knippert.

De batterij is bijna leeg. Laad de batterij op of vervang deze om de telefoon te gebruiken.

#### De geluidskwaliteit van de oproep is slecht.

- Controleer of u de interne antenne van de telefoon niet blokkeert.
- Als u zich op een plek bevindt waar het signaal zwak of de ontvangst slecht is, valt de verbinding mogelijk weg. Ga naar een andere plek en probeer het opnieuw.

#### U selecteert een contactpersoon om deze te bellen, maar het nummer wordt niet gebeld.

• Controleer of het juiste nummer is opgeslagen in de lijst met contactpersonen.

• Geef het nummer zo nodig opnieuw in en sla het op.

#### De batterij wordt niet goed opgeladen of de telefoon wordt soms automatisch uitgeschakeld.

- De batterijpolen zijn mogelijk vuil. Veeg de beide goudkleurige polen schoon met een schone, zachte doek en probeer de batterij opnieuw op te laden.
- Als de batterij niet meer geheel kan worden opgeladen, voert u de batterij op de juiste manier af en plaatst u een nieuwe batterij.

#### De telefoon is warm.

Wanneer u verschillende toepassingen tegelijk gebruikt, heeft de telefoon meer energie nodig en kan deze warm worden.

Dit is normaal en is niet van invloed op de levensduur of prestaties van de telefoon.

## <span id="page-61-0"></span>Index

#### achtergrond [25](#page-29-1)

#### afteltimer[zie extra's, afteltimer](#page-56-3)

#### agenda

[zie extra's, agenda](#page-57-3)

#### alarm

 afzetten, [51](#page-55-1) maken, [51](#page-55-2) uitschakelen, [52](#page-56-4)

#### batterij

bijna leeg, [20](#page-24-1) opladen, [20](#page-24-2) plaatsen, [18](#page-22-3)

beltoon [24](#page-28-1)

#### berichten

berichten verzenden (Bluetooth-berichtenservice), [41](#page-45-0) MMS bekijken, [29](#page-33-2) MMS verzenden, [27](#page-31-2), [28](#page-32-1) SMS bekijken, [29](#page-33-3) SMS verzenden, [27](#page-31-2)

#### **Bluetooth**

activeren, [44](#page-48-2) gegevens ontvangen, [45](#page-49-1) gegevens verzenden, [45](#page-49-2)

#### Bluetooth-berichten [41](#page-45-1)

#### browser[zie webbrowser](#page-37-2)

#### calculator

[zie extra's, calculator](#page-56-5)

#### contactpersonen

groepen maken, [39](#page-43-0) toevoegen, [29](#page-33-4) zoeken, [30](#page-34-1)

#### extra's

afteltimer, [52](#page-56-6) agenda, [53](#page-57-4) alarm, [51](#page-55-3) calculator, [52](#page-56-7) stopwatch, [53](#page-57-5)

#### extra's

omrekenen, [52](#page-56-8)

#### FM-radio

 luisteren naar, [32](#page-36-0) stations opslaan, [43](#page-47-0)

#### foto's

bekijken, [31](#page-35-1) maken, [30](#page-34-2)

#### geheugenkaart [21](#page-25-2)

#### gesimuleerde oproepen [zie oproepen, gesimuleerde](#page-51-2)  oproepen maken

headset [27](#page-31-3)

#### internet

[zie webbrowser](#page-37-2)

#### Java

 games starten, [49](#page-53-1) toepassingen openen, [50](#page-54-1)

#### MMS[zie berichten](#page-31-4)

#### mobiel opsporen [47](#page-51-3)

#### MP3-speler

aanpassen, [43](#page-47-1) afspeellijsten maken, [43](#page-47-2) naar muziek luisteren, [32](#page-36-1)

#### notities

[zie notities of spraakmemo's](#page-57-6)

#### omrekenen

[zie extra's, omrekenen](#page-56-9)

#### oproepen

basisfuncties, [26](#page-30-1) beantwoorden, [26](#page-30-2) bekijken van gemiste, [35](#page-39-2) extra nummers bellen, [36](#page-40-0)

extra oproepen beantwoorden, [36](#page-40-1)

geavanceerde functies, [35](#page-39-3) gesprekken opnemen, [27](#page-31-5) in de wacht plaatsen, [36](#page-40-2) internationale nummers, [37](#page-41-0) multiparty, [37](#page-41-1) nummers van gemiste oproepen bellen, [35](#page-39-2) oproep simuleren, [47](#page-51-2) oproepen uit de wacht halen, [36](#page-40-3)recent gekozen, [36](#page-40-4) SOS-oproep doen, [38](#page-42-1) tot stand brengen, [26](#page-30-3)

vanuit de telefoonlijst, [37](#page-41-2)

Index

radio[zie FM-radio](#page-36-2)

Samsung PC Studio [42](#page-46-3) SIM-kaart [18](#page-22-4)

SMSberichten, [27](#page-31-2), [28](#page-32-1)

snelkoppelingen [zie sneltoetsen](#page-29-2)

sneltoetsen [25](#page-29-2)

SOS-bericht [46](#page-50-1)

SOS-oproep [zie oproepen, SOS-oproep](#page-42-2)

spraakmemo's afspelen, [49](#page-53-2) opnemen, [48](#page-52-1) standaardberichten

invoegen, [40](#page-44-1) MMS, [40](#page-44-2) tekst, [40](#page-44-3)

Stil, profiel [24](#page-28-2)

stopwatch [zie extra's, stopwatch](#page-57-7)

#### tekst

ingeven, [28](#page-32-2) notities maken, [53](#page-57-8)

telefonisch vergaderen [zie oproepen, multiparty](#page-41-3)

telefoonvergrendeling [26](#page-30-4)

timer[zie extra's, afteltimer](#page-56-10)

toetstonen [24](#page-28-3)

vergrendelen [zie telefoonvergrendeling](#page-30-4)

video'sbekijken, [31](#page-35-2) maken, [31](#page-35-3)

visitekaartjes [38](#page-42-3) vliegtuig, profiel [23](#page-27-1)

volumebeltoonvolume, [26](#page-30-5) toetstoonvolume, [24](#page-28-4)

webbrowserfavorieten toevoegen, [34](#page-38-0) startpagina openen, [33](#page-37-3)

wereldklokinstellen, [50](#page-54-2) twee afzonderlijke weergaven instellen, [50](#page-54-3)

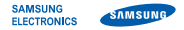

## Conformiteitsverklaring (R&TTE-richtlijn)

#### Wij. Samsung Electronics

verklaren onder onze eigen verantwoordelijkheid dat het product

#### Mobiele GSM-telefoon : S3030

waarop deze verklaring van toepassing is, voldoet aan de volgende standaarden en/of andere normatieve documenten.

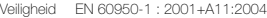

- EMC EN 301 489-01 V1.6.1 (09-2005) EN 301 489-07 V1.3.1 (11-2005) EN 301 489-17 V1.2.1 (08-2002)
- SAR EN 50360 : 2001EN 62209-1 : 2006
- Radio EN 301 511 V9.0.2 (03-2003) EN 300 328 V1.7.1 (10-2006)

Hierbij verklaren we dat [alle essentiële radiotests zijn uitgevoerd en dat] bovengenoemd product voldoet aan alle essentiële eisen die er in Richtlijn 1999/5/EC aan worden gesteld.

De conformiteitsbeoordelingsprocedure waarnaar wordt verwezen in Artikel 10 en die wordt beschreven in Bijlage [IV] van Richtlijn 1999/5/EC is uitgevoerd in samenwerking met de volgende aangemelde instantie(s):

BABT, Balfour House, Churchfield Road, Walton-on-Thames, Surrey, KT12 2TD, UK\* Kenmerk: 0168

**CE0168** 

De technische documentatie wordt beheerd door:

#### Samsung Electronics QA Lab.

en wordt op verzoek ter beschikking gesteld. (Vertegenwoordiging in de EU)

Samsung Electronics Euro QA Lab. Blackbushe Business Park, Saxony Way, Yateley, Hampshire, GU46 6GG, UK\*

S pake

2008.09.18 Yong-Sang Park / Verkoopmanager

(plaats en datum van uitgifte) (naam en handtekening van bevoegde persoon)

\* Dit is niet het adres van het Samsung Service Center. Zie de garantiekaart of neem contact op met de winkel waar u de telefoon hebt aangeschaft voor het adres van het Samsung Service Center.